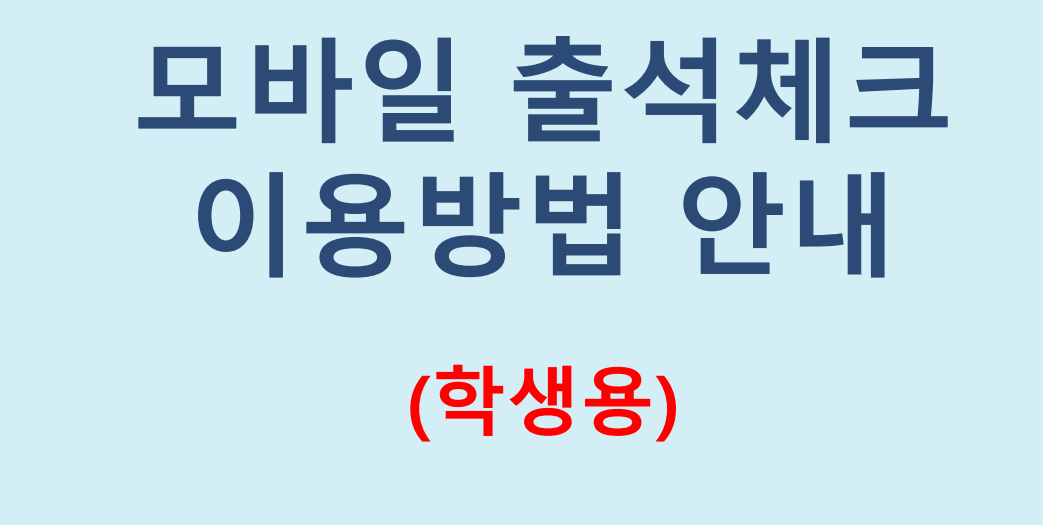

## 교 무 처 학 사 팀

## 모바일 출석체크 유의사항

- 1. 모바일 출석 체크를 위한 단국대학교 앱 다운로드(설치)
	- \* 앱 설치가 아닌 인터넷 단국대학교 홈페이지로 접속 시 출석체크 불가함
- 2. 자동로그인 이용 시 출석체크 전 로그아웃 이후 재 접속(최초 1회에 한함)
- 3. 1개의 휴대폰은 1명만 출석체크 가능

4. 로그인 후 메뉴

\* 방법1:학사 ➡ 수업 ➡ 모바일강좌출석체크 ➡ 출석문자열 ➡ 출석체크

\* 방법2:전체메뉴 ➡ 학사 ➡ 모바일강좌출석체크 ➡ 출석문자열 ➡ 출석체크

- 5. 휴대폰 미 소지자(고장 및 분실 외) 출석 체크는 출석유효시간 이후 해당 학생의 출석 여부를 담당 교·강사가 확인하여 출석체크(출석, 결석, 지각)
- 6. 최종 출결 적용기준(시스템에 조퇴 정보가 없으므로 지각으로 표시됨)

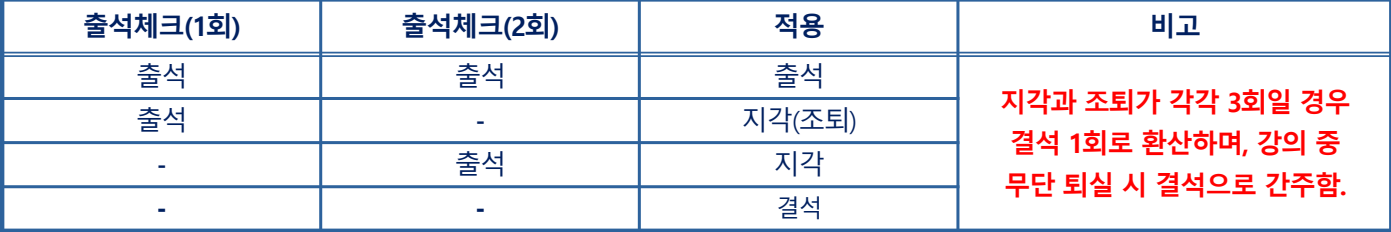

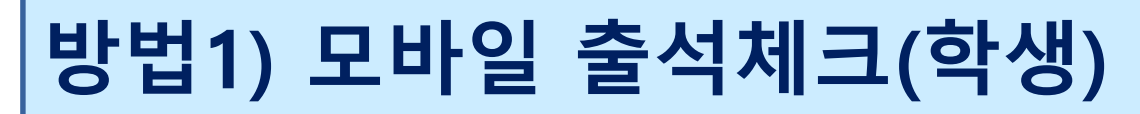

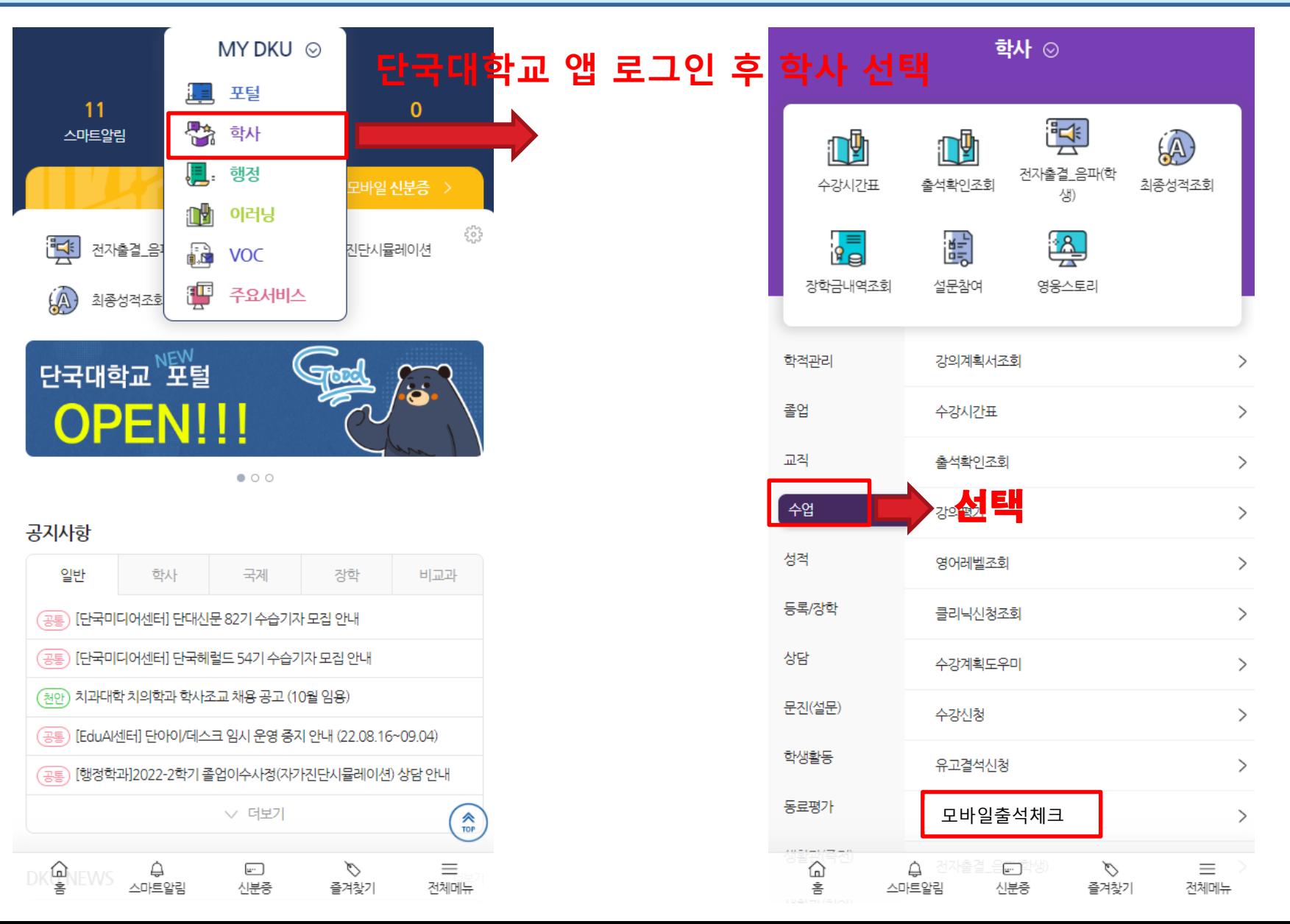

## 단국대학교 앱 로그인 후 전체메뉴 선택

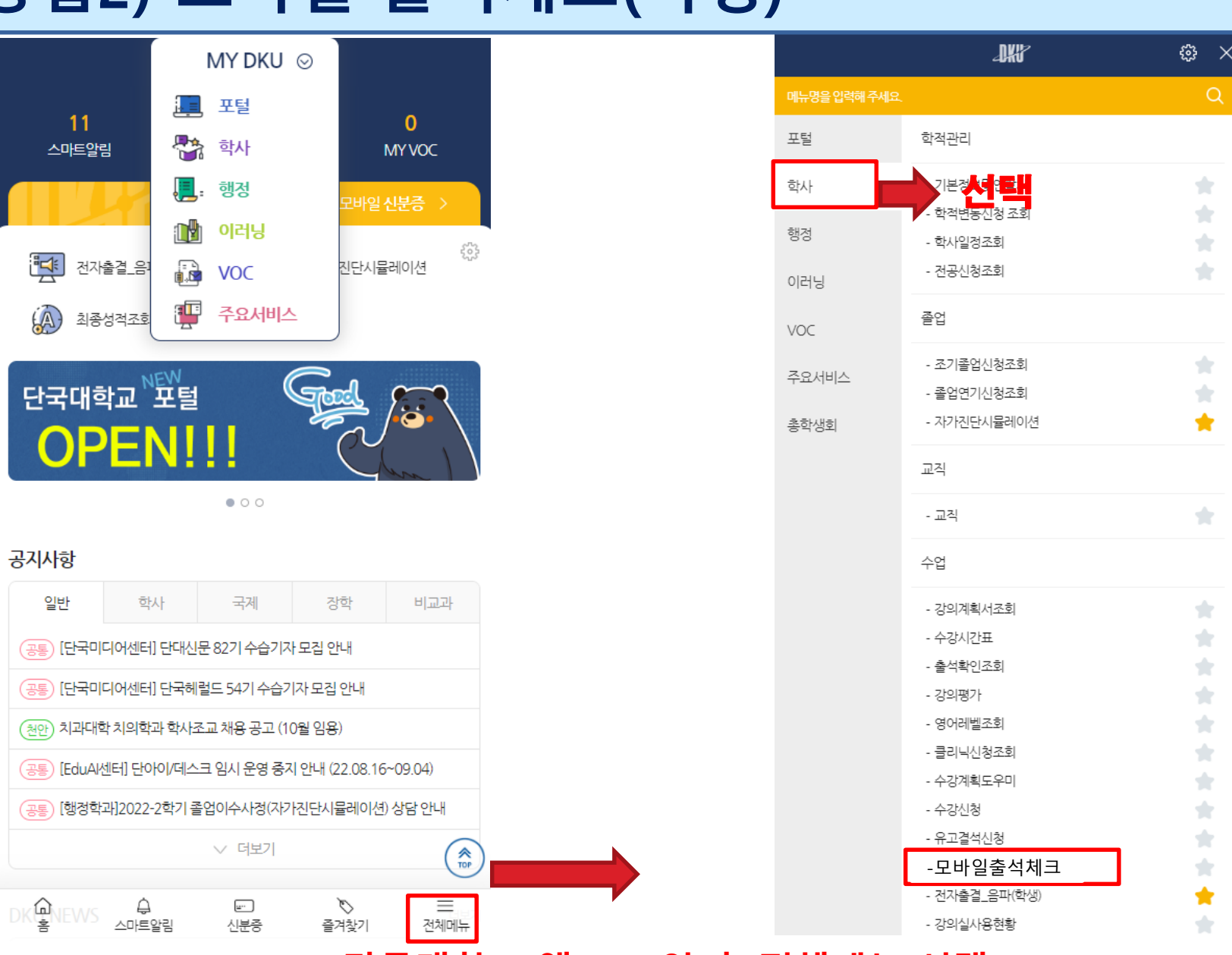

## 방법2) 모바일 출석체크(학생)

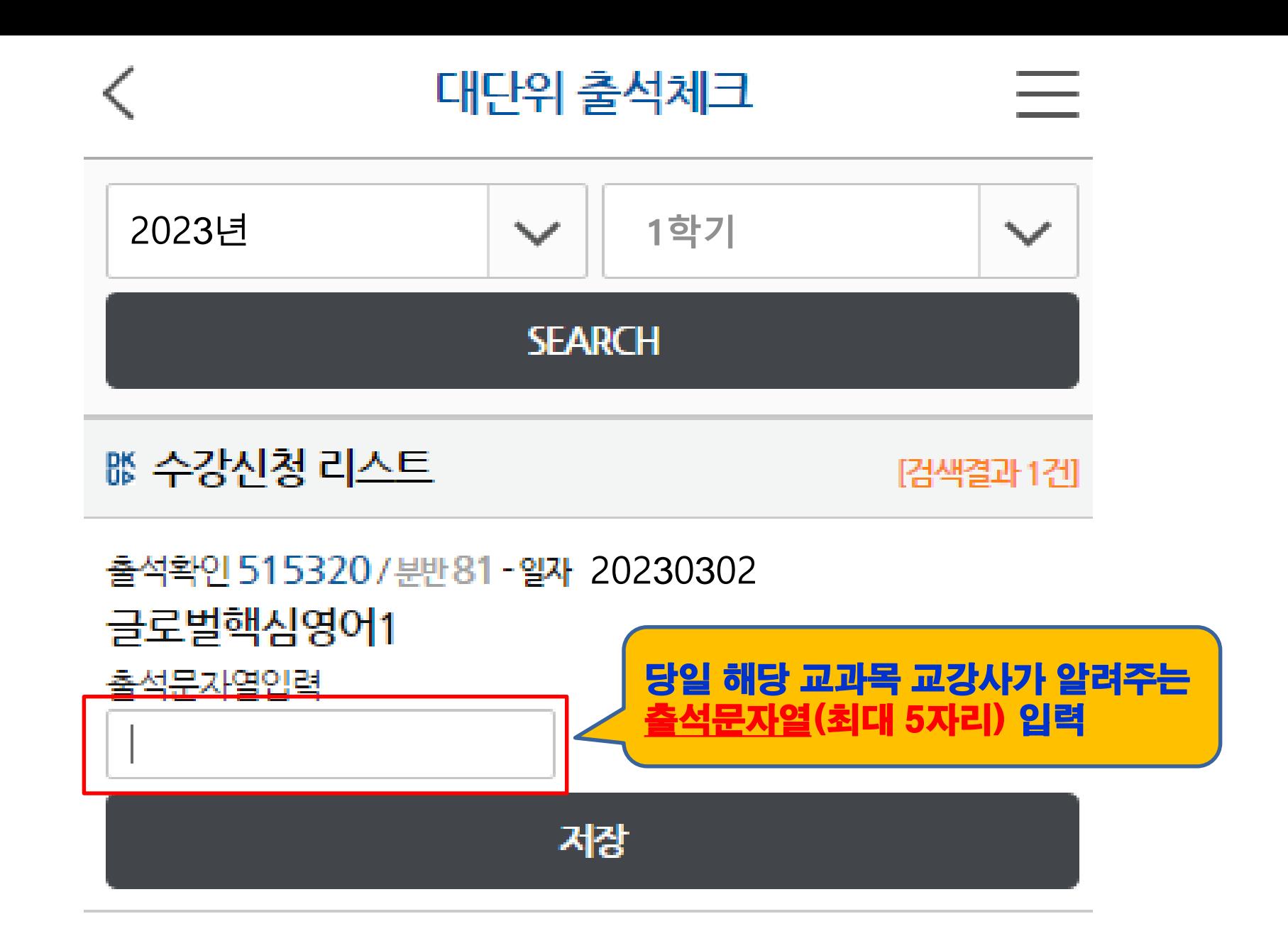

© Dankook University

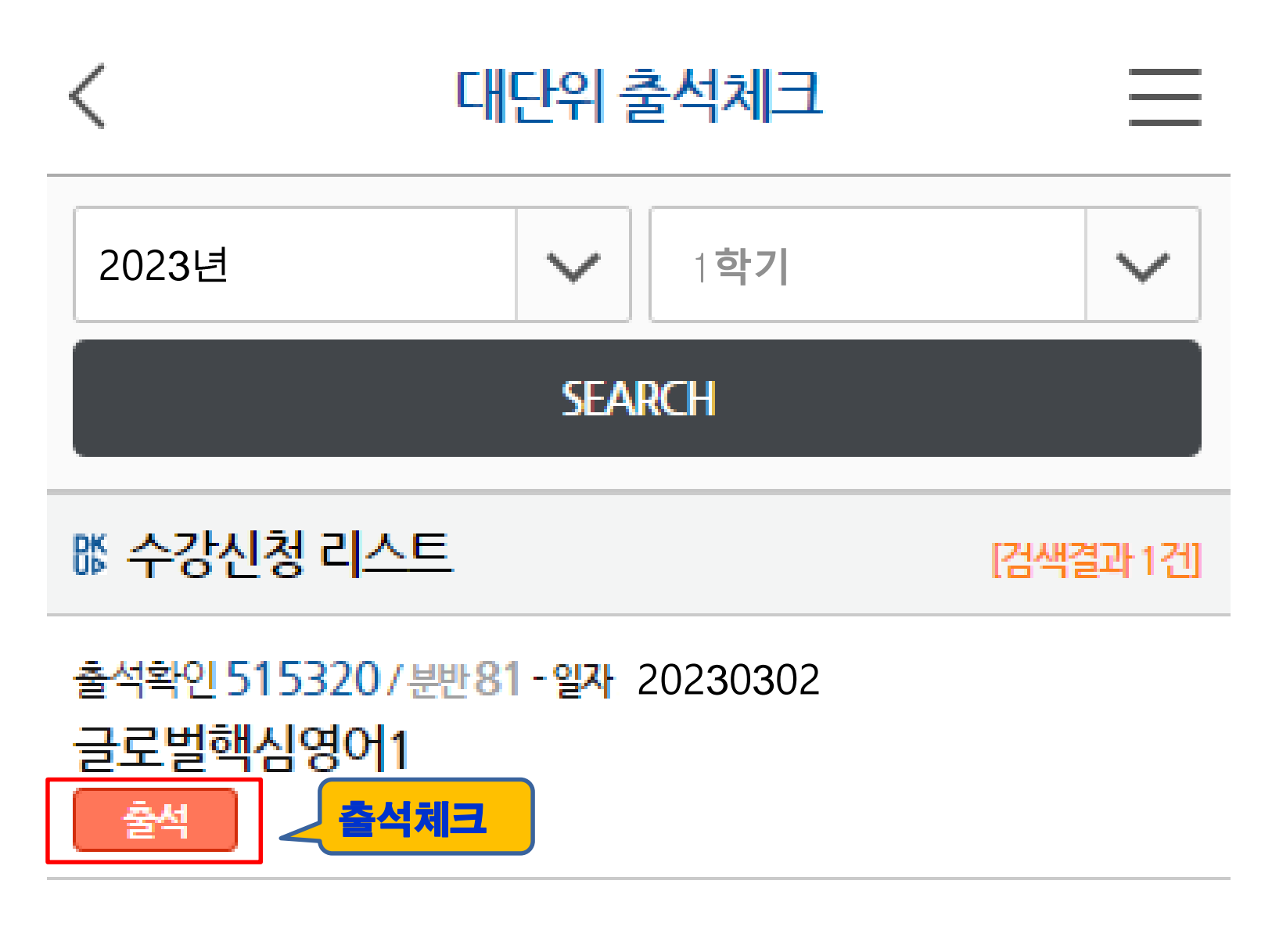

© Dankook University